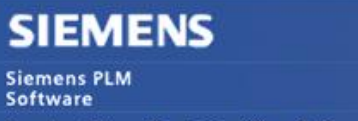

Greater China Technical Tips & News Hot Line:800-810-1970

#### 2013-11-29

#### 因

#### **Siemens PLM Software 技術技巧及新聞**

歡迎流覽《Siemens PLM Software 技術技巧及新聞》,希望它能成為 Siemens PLM Software 技術支援團隊將 Siemens PLM Software 最新產品更新、技術技巧及新聞傳遞給用戶的一種途徑

#### **Date: 2013/11/29**

#### **NX Tips**

## *1. 如何修改裝配檔中的零件名*

在本地 NX 環境中,如果直接在作業系統資源管理器中修改零件的檔案名,會造成裝配無 法找到零件無法打開的問題。.

你需要在 NX 裝配環境中執行 save as 的操作來進行重新命名零件的動作。.

例如下面的例子,我們需要修改一個零件"component",這個零件在下面兩個裝配中都有 用到。分別是 assembly\_01 和 assembly\_02

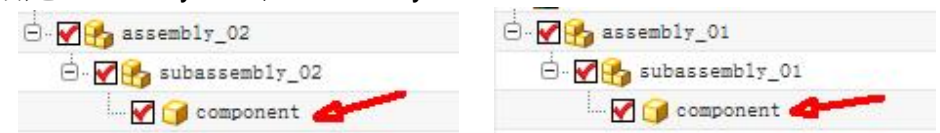

現在我們來把零件"component" 改名為 "New\_name"

- 1. 確認你已經打開了這兩個裝配. (assembly\_01 and assembly\_02)
- 2. 設置"component" 為 work part

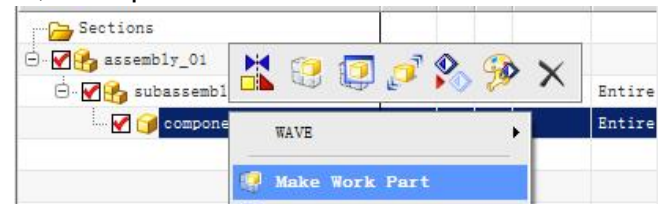

3. 選擇 fileàsave as , 輸入新的名字 "New\_name"

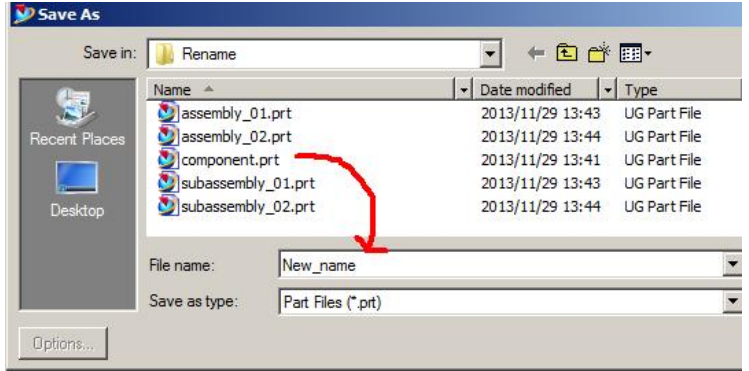

# **SIEMENS**

Siemens PLM<br>Software

Greater China Technical Tips & News Hot Line:800-810-1970

2013-11-29

m.

#### 4. 之後 NX 會詢問你是否也要修改 subassembly\_01 的名字

Enter new file name for part: subassembly\_01.prt

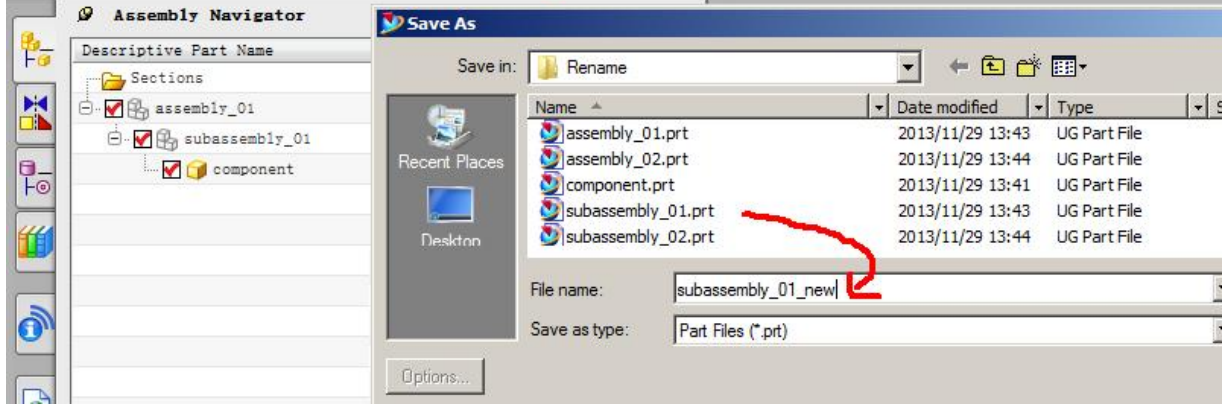

如果你要修改這個子裝配的名字,在此處輸入新的名字,例如 subassembly\_01\_new 5. 之後是再上一級裝配 assembly\_01, 我們輸入新名字 assembly\_01\_new

Enter new file name for part: assembly\_01.prt

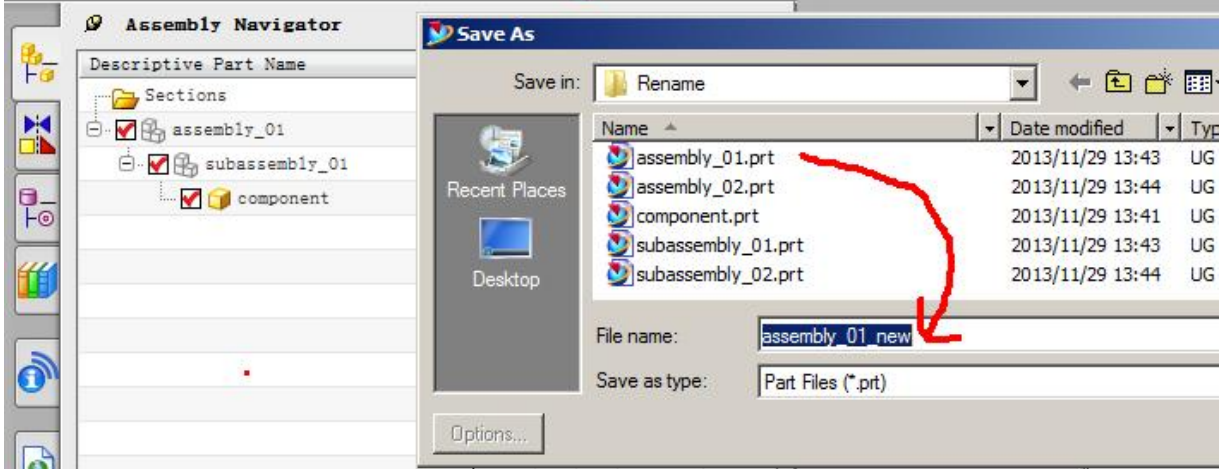

6. 之後 NX 會詢問你是否要為 subassembly\_02,指定新的名字,這裡我們保留原來的子 裝配名稱,選擇 cancel.

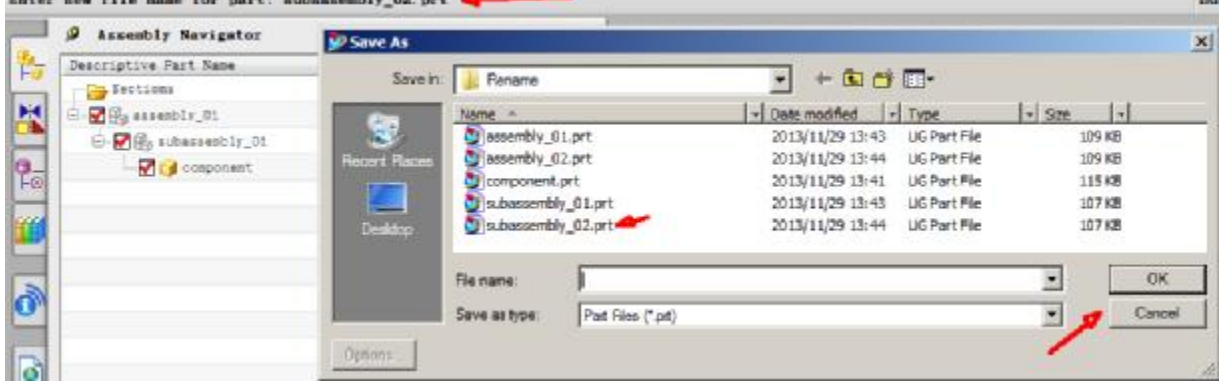

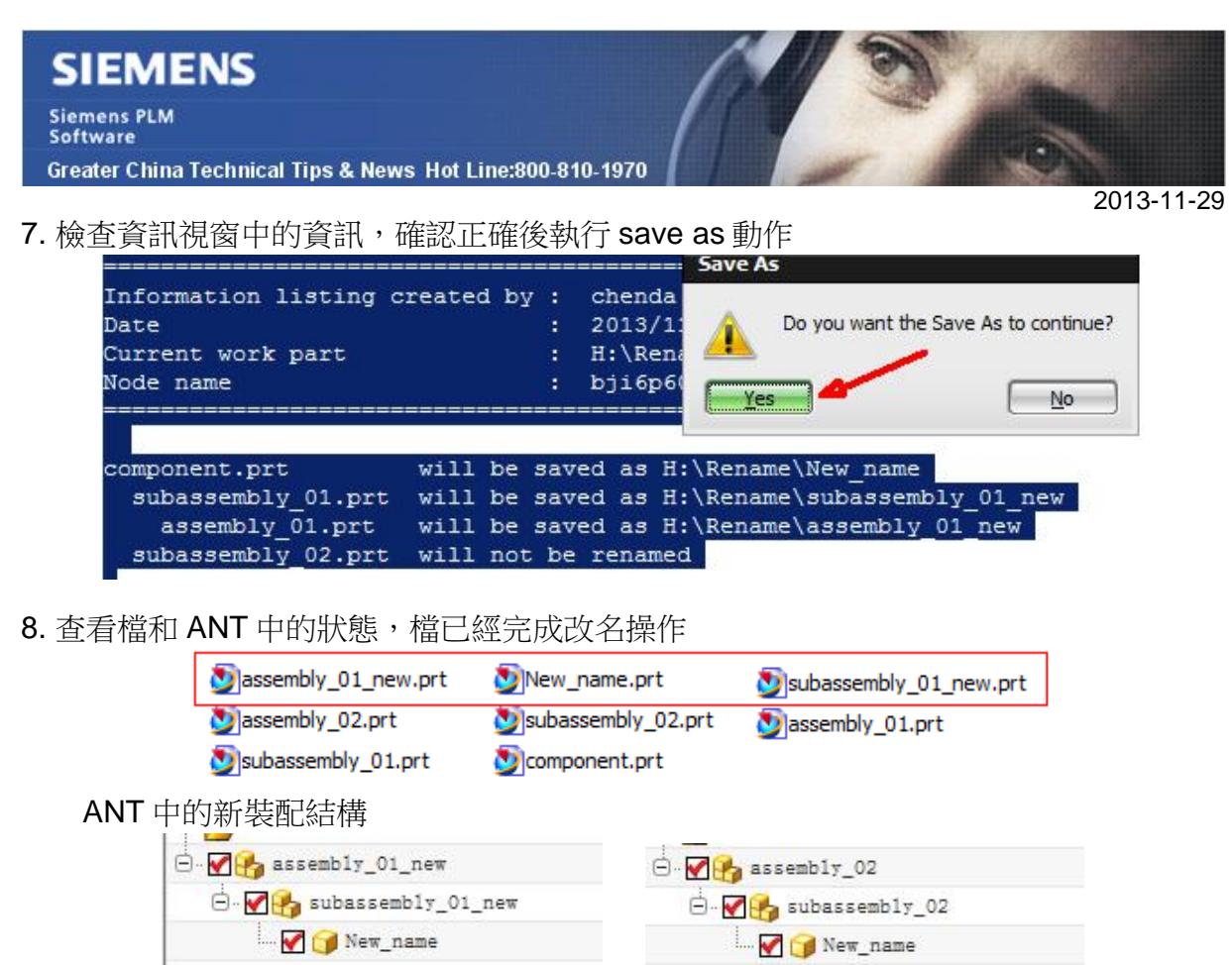

## **Teamcenter Tips**

# *2. 如何刪除被早期的裝配零元件版本的序列使用的零元件或版本*

在一些案例中,你無法刪除被裝配 BOM 使用的零元件或者版本,即使你已經從裝配 BOM 中移除了對應的 BOM 行。系統會顯示實例被 BOMView 版本引用的錯誤。在影響 分析中查看,你會發現它仍然被裝配零元件早期的序列使用,你需要首先刪除這些早期的 序列。

1. 選擇零元件或者版本,應用何處使用在影響分析中查看。

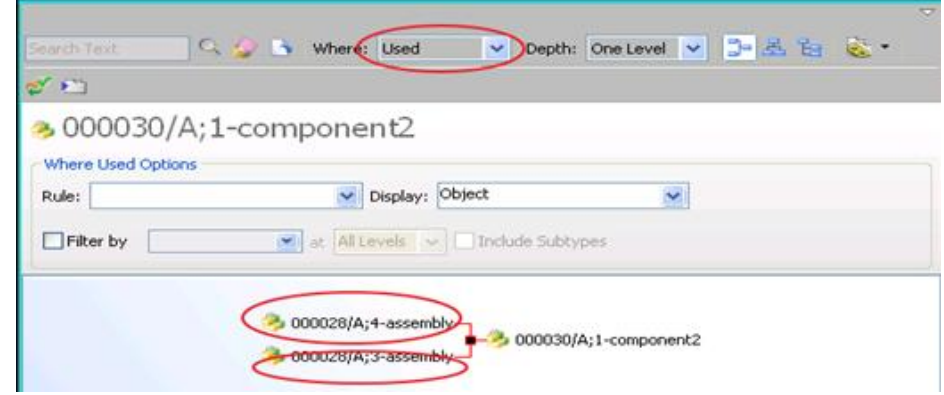

2. 影響分析中選擇使用零元件或者版本的裝配的一個早期序列。

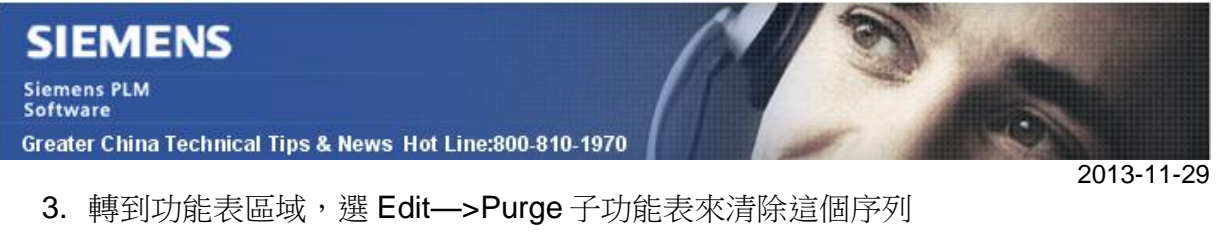

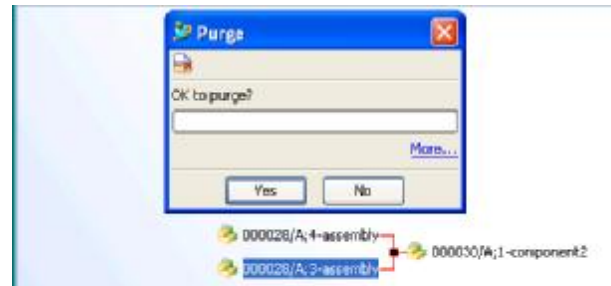

4. 重複步驟 2,3 直到移除所有其他的早期的序列。

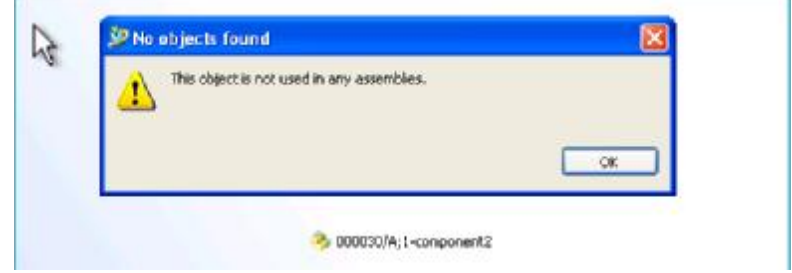

5. 選擇零組件或者版本刪除。

## **Tecnomatix Tips**

# *3. 導入從 Oracle 匯出的 dump 結果後, 導致警告 "IMP-00017 & IMP-00041"*

## **症狀**

我導入從 oracle 輸出的 Schema 的過程中一直得到很多錯誤/警告:IMP-00017 errors and many IMP-00041 Warnings on Views.

Process Designer 導入後看似是運行正常的, 但是我不確定是否存在潛在的問題?

這些是我執行 import 後的錯誤日誌資訊:

-------

IMP-00017: following statement failed with ORACLE error 1:

"BEGIN DBMS\_JOB.ISUBMIT(JOB=>1,WHAT=>'DBMS\_STATS.gather\_schema\_stat s(''DB"

"NAME'', method\_opt => ''FOR ALL INDEXED COLUMNS size 75'', cascade => tru"

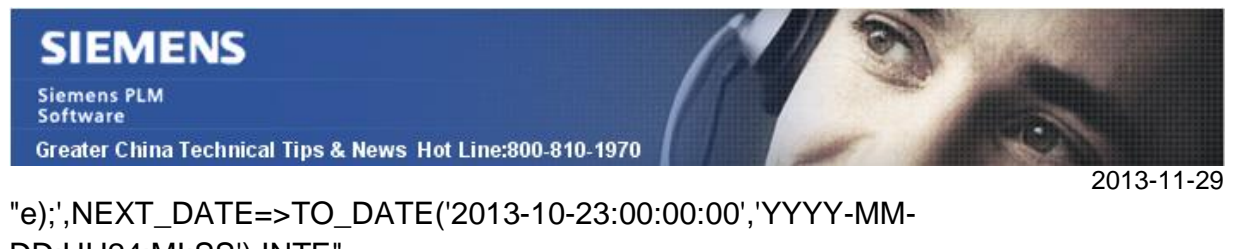

DD:HH24:MI:SS'),INTE" "RVAL=>'trunc(sysdate) + 1',NO\_PARSE=>TRUE); END;" IMP-00003: ORACLE error 1 encountered ORA-00001: unique constraint (SYS.I\_JOB\_JOB) violated ORA-06512: at "SYS.DBMS\_JOB", line 100 ORA-06512: at line 1

-------

另外還有很多這樣的警告:

IMP-00041: Warning: object created with compilation warnings "CREATE FORCE VIEW "DBNAME"."V\_TOOLPROTOTYPE\_"

#### **解決方法:**

這個錯誤可以忽略, 您輸入後做個"Refresh Schema"就可以解決這些問題.

IMP-00017 on dbms\_job 的錯誤頁可以忽略,這些聲明是在系統試圖做 analyze, 但是這些 步驟在 11G 這個版本中是不需要的.而且這些工作在您在 admin console 中創建 db 的時 候也會做.並且,在 oracle 11G, 這些搜集統計(分析)的工作都是系統自動做的.

Greater China ME&S Service Team PRC Helpdesk (Mandarin): 800-810-1970 Taiwan Helpdesk (Mandarin): 00801-86-1970 HK Helpdesk (Cantonese): 852-2230-3322 Helpdesk Email: helpdesk cn.plm@siemens.com Global Technical Access Center: <http://support.ugs.com> Siemens PLM Software Web Site: <http://www.plm.automation.siemens.com> Siemens PLM Software (China) Web Site: [http://www.plm.automation.siemens.com/zh\\_cn/](http://www.plm.automation.siemens.com/zh_cn/)

此e-mail newsletter 僅提供給享有產品支援與維護的Siemens PLM 軟體使用者。當您發現問題或 希望棄訂,請發送郵件至 helpdesk cn.plm@siemens.com聯繫,如棄訂,請在標題列中注明"棄 訂"